บริษัท ฝึกอบรมและสัมมนาธรรมนิติ จำกัด งัดอบรมหลักสูตรออนไลน์ <mark>ผ่าน (2000)</mark> **สงวนลิขสิทธิ์ รหัส 21/1711Z วโมงได้ (รออนุมัติ)** หลักสูตรนี้จะมีการบันทึกเสียงและภาพของผู้เข้าอบรมทุกคนตลอดระยะเวลาการอบรมเพื่อใช้เป็นหลักฐานนำส่งสภาวิชาชีพบัญชี <mark>CPA/CPD นับชั่</mark> **่ ห้ามบันทึกเทป รวมถึงอุปกรณ์อิเล็กทรอนิกส์ทุกชนิด** TAX Planning

## **ภาษีเงินได้นิติบุคคล VS ภาษีม ลค่าเพิ่ ม**

# **เพื่ อช่วยลดภาระภาษีของกิจการ**

- **รู้จักเงินได้...รู้จ่ายภาษี การตัดหนี้สูญ**
- **20 วิธีภาษีเงินได้นิติบุคคล 15 วิธีภาษีมูลค่าเพิ่ ม ที่ ช่วยลดภาษี พร้อมการวางแผนที่ กิจการไม่ควรพลาด**
- **กระทบยอด ภ.ง.ด. 50 กับ ภ.พ.30 ที่ สรรพากรมักเพ่งเล็ง**
- **Update สิทธิประโยชน์ทางภาษีและมาตรการทางภาษีเพื่ อวางแผนงานในองค์กร**
- **การหักค่าเสื่ อมเพื่ อการวางแผนภาษี**

**09.00-16.30 น.**

**2565**

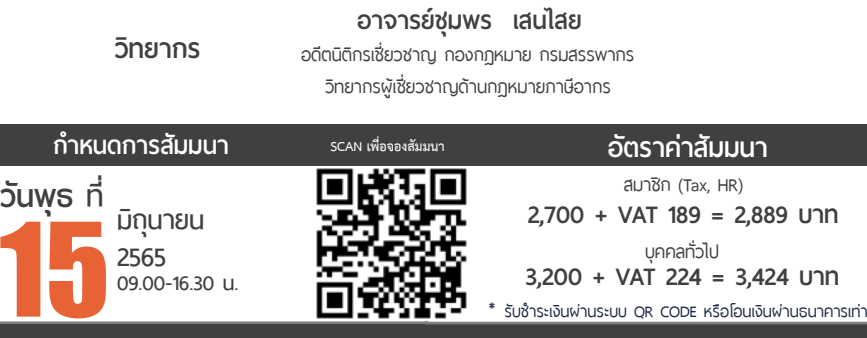

**ท่านสามารถดูรายละเอียดเพิ่ มเติมได้ที่ www.dst.co.th สํารองที่ นั่ งได้ที่ Tel 02-555-0700 กด 1, 02-587-6860-64 Fax 02-555-0710**

บุคคลทั่ วไป **3,200 + VAT 224 = 3,424 บาท**

\* รับชําระเงินผ่านระบบ QR CODE หรือโอนเงินผ่านธนาคารเท่านัน้

### **หัวข้อสัมมนา**

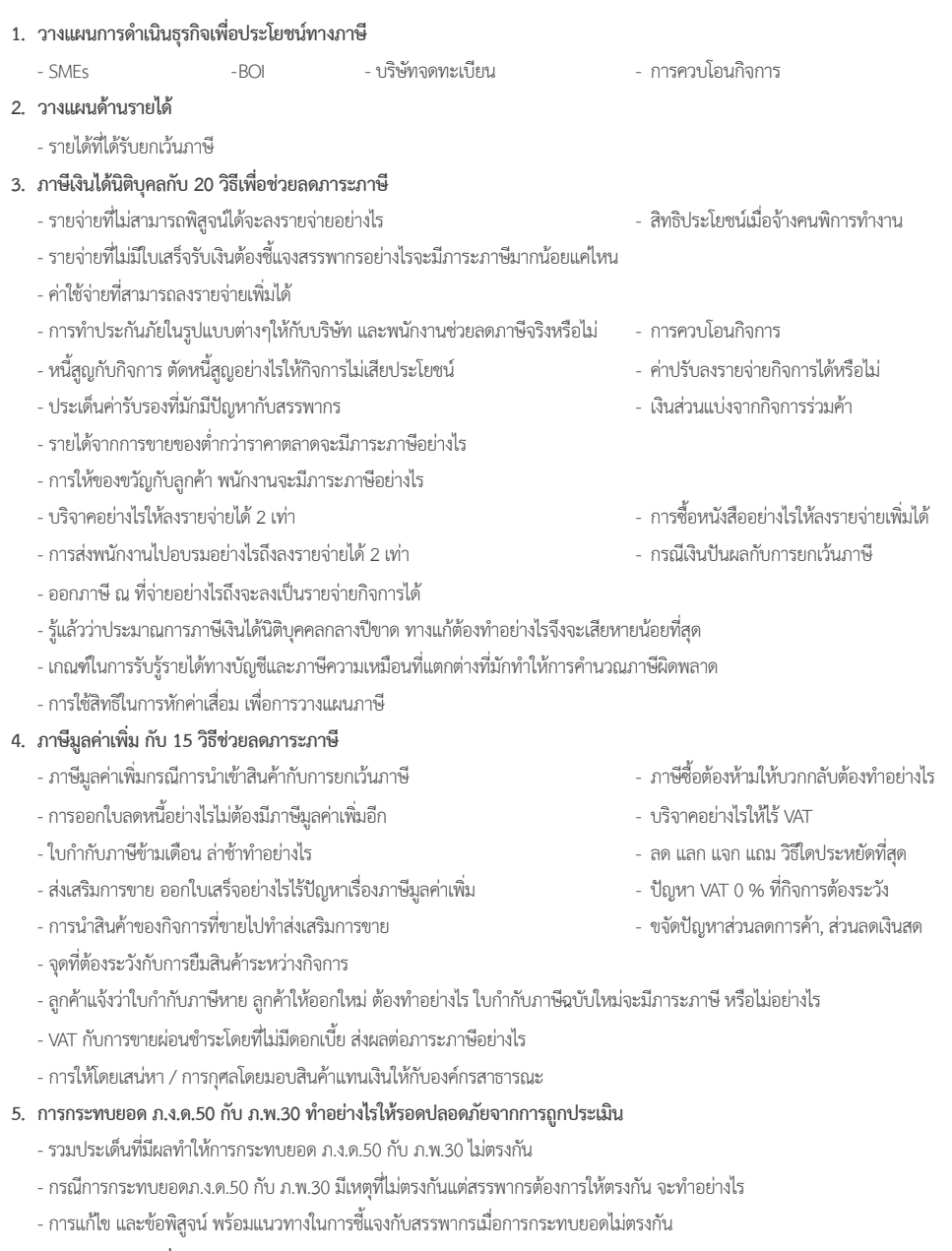

- **6. การวางแผนภาษีเกี่ยวกับการขอคืนภาษี**
- **7. คุณธรรม จริยธรรมและจรรยาบรรณของผู้ประกอบวิชาชีพบัญชี**

### **ท่านสามารถดูรายละเอียดเพิ่ มเติมได้ที่ www.dst.co.th สํารองที่ นั่ งได้ที่ Tel 02-555-0700 กด 1, 02-587-6860-64 Fax 02-555-0710**

### **WIRTUAL<sup>®</sup> RAINING**

้บริษัท ฝึกอบรมและสัมมนาธรรมนิติ จำกัด การอบรม Online ผานโปรแกรม **ZOOM** 

## ผูทำบัญชีและผูสอบบัญชี สามารถนับชั่วโมงได

ขั้นตอนการสมัครและเข้าใช้งาน

### 1. สำรองที่นั่งการอบรมผาน www.dst.co.th

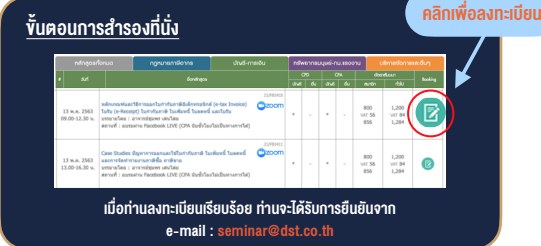

#### 2. ชำระเงิน (ผานระบบ QR CODE หรือโอนเงินผานธนาคาร)

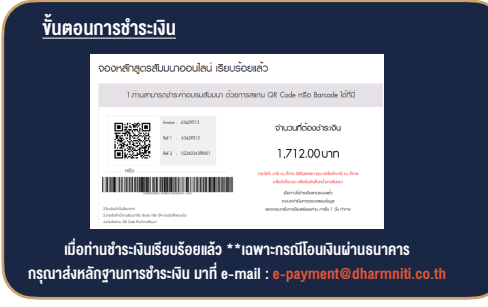

- 3. สถาบัน ฯ จะส่งแบบฟอร์มลงทะเบียนอบรม Zoom (กรอกรายละเอียดใน Google Form)
	- กรณีนับชั่วโมงผู้ทำบัญชีและผู้สอบบัญชี ผู้เข้าอบรมต้องแนบรูปถ่ายหน้าตรง พรอมบัตรประชาชนใน Google Form

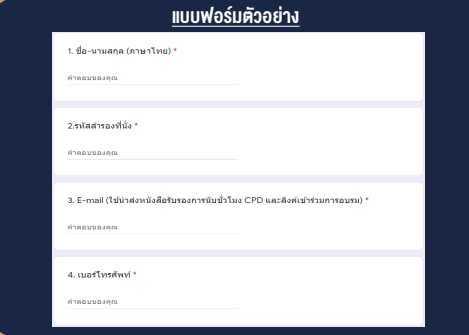

- 4. ผู้เข้าอบรมกรอก Google Form เรียบร้อยแล้ว สถาบัน ฯ จะส่ง
	- Link เขาหองอบรม (คลิก Link ณ วันอบรม)
	- เอกสารประกอบการอบรม ผาน e-mail

#### เงื่อนไขการเขาอบรม Online และการนับชั่วโมงผานโปรแกรม ZOOM

• ผูัเขาอบรมติดตั้งโปรแกรม Zoom Version ลาสุด แลวลงทะเบียน -<br>โปรแกรมให้พร้อมให้งาน

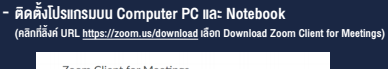

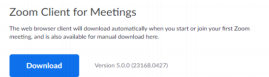

- ติดตั้ง Application บน Smart Phone ผานระบบ ios และ Android

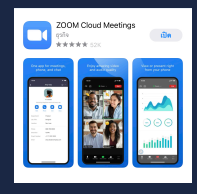

- การอบรมผานโปรแกรม ZOOM ควรติดตั้งโปรแกรมลงบนคอมพิวเตอร หรือ โน้ตบึกที่มีกล้อง โดยเชื่อมต่อระบบเครือข่ายอินเทอร์เน็ตความเร็ว ไมต่ำกวา 10 Mbps เพื่อการอบรมที่มีประสิทธิภาพ
- กำหนดจำนวนผูเขาอบรม 1 ทาน / 1 User
- ผูเขาอบรมตองกรอกขอมูล ผาน google form
- ผูเขาอบรมตองเขาหองอบรมผานโปรแกรม Zoom กอนเวลาที่ระบุไว อยางนอย 20 นาที
- ผูเขาอบรมตองตั้งชื่อบัญชี ZOOM เปนชื่อ-นามสกุลจริง ดวยภาษาไทย ใหตรงตามบัตรประชาชน
- ผูเขาอบรมตองเปดกลองตลอดระยะเวลาการอบรมและไมควรกดออก จากโปรแกรมเนื่องจากสถาบันฯจะทำการบันทึกเสียงและภาพเพื่อนำสง สภาวิชาชีพบัญชี
- เจาหนาที่จะ Capture หนาจอผูเขาอบรมทุกคน  $^{\star}$  หลักสตร 3 ชั่วโมง Capture หน้าจอ 2 ช่วง ช่วงก่อนอบรมและสิ้นสด การอบรม
	- $*$  หลักสูตร 6 ชั่วโมง Capture หน้าจอ 4 ช่วง ช่วงเช้า ก่อนอบรม (09.00 น.) และจบการอบรมช่วงเช้า (12.15 น.) ชวงบายกอนอบรม (13.15 น.) และสิ้นสุดการอบรม (16.30 น.)
- ผูเขาอบรมสามารถกดปุมยกมือ (Raise Hand) หรือพิมพขอคำถาม ผานทางชองแชทไดในระหวางอบรม
- หลักเกณฑการนับชั่วโมง CPD สำหรับผูสอบบัญชีและผูทำบัญชีใหนับ ดังนี้
	- \* นอยกวา 30 นาทีไมนับเปนจำนวนชั่วโมง
	- \* 30 ถึง 59 นาทีใหนับเปนครึ่งชั่วโมง
	- \* 60 นาทีใหนับเปน 1 ชั่วโมง
- หนังสือรับรองจะจัดสงใหทาง e-mail ภายใน 1 วันทำการหลังเสร็จสิ้น การอบรม
- การพัฒนาความรัต่อเนื่องเป็นสิทธิส่วนบคคล ต้องเข้าอบรมด้วยตนเอง เท่านั้น กรณีไม่ปกิบัติตามเงื่อนไขข้างต้นจะไม่สามารถนับชั่วโมงได้

### - หามบันทึกภาพ วีดีโอแชรหรือนำไปเผยแพร (สงวนลิขสิทธิ์) -

**สำรองที่นั่งออนไลน์ที่ www.dst.co.th Call center 02-555-0700 กด 1 ,02-587-6860-4**